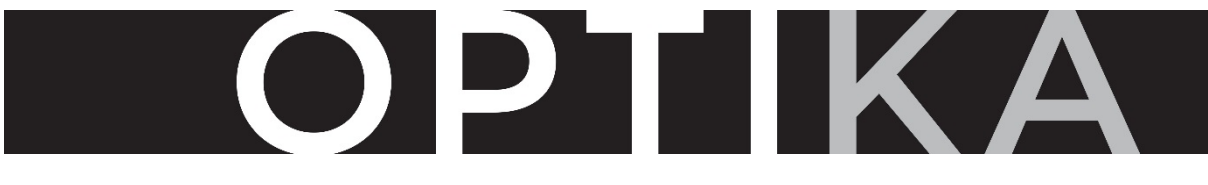

# KINGSTON PHOTOGRAPHIC AWARD

# **FREQUENTLY ASKED QUESTIONS**

Please read the FAQs carefully. If you still have questions you can contact us via email at arts@kingston.vic.gov.au

## **How do I find out more?**

Before entering, please read over the Terms & Conditions document thoroughly to ensure you are eligible.

#### **Who can enter OptiKA?**

Entry is open to artists of all ages and skill levels living in Victoria, Australia. Artists entering the prize do not need to be represented by a gallery.

## **I am a City of Kingston staff member. Can I enter OptiKA?**

No. The OptiKA Kingston Photographic Award is not open to City of Kingston staff members.

## **Do I need to live in Kingston or capture images within Kingston to enter?**

No. Entry is open to artists living in Victoria and unlike previous years, entries do not need to be taken within the City of Kingston

## **How many artworks can I submit?**

Artists may submit a maximum of 2 entries per artist. However, only 1 entry per artist will be selected for exhibition.

## **How much does it cost to enter?**

To enter OptiKA, artists are required to pay a Non-Refundable entry fee of \$25 per entry for Adults and \$15 per entry for under 18s/ Concession card holders.

## **What medias are allowed? (For entry format guidelines please refer to the Terms and Conditions)**

- Photography: digital or analogue
- 2D Digital Art: art that can be shown on a screen, e.g., digitally created, edited, manipulated, or enhanced photography or other still imagery etc
- Video: art that can be shown on a screen or TV monitor, e.g.: digitally created, edited, manipulated, or enhanced video, animation or moving images etc

# **When will I be notified of the outcome?**

All entrants will be notified of the outcome of their entry via email in April 2022.

#### **How do I enter?**

#### **STEP 1: Pay the entry fee**

You can enter OptiKA by clicking on the **ENTER HERE** button at the top of the webpage.

To pay your entry fee you will need to purchase a ticket for OptiKA.

Choose which category you want to enter in and place 1 in the general admission or concession box and click next. Options are IMAGE ENTRY and/or VIDEO ENTRY. You can pay for 1 video entry and 1 image entry in the same transaction. If you wish to purchase 2 entries in the same category you will need to do this via two separate transactions.

The screen will display your ticket details showing the date that applications close. **(there is no actual event to attend at the Kingston Arts Centre on this date)**. Click next

#### **Log in:**

If you have purchased tickets from Kingston Arts in the past you will already have a registered account with us.

- Log in to your account to enter OptiKA. (request a new password if necessary)
- Check your details and update them if required
- Enter your credit card details to pay your entry fee
- Read and Accept the Terms and Condition and click Confirm and Book

#### **Register:**

If you haven't purchased tickets from Kingston Arts before you'll need to register an account with us.

- Click Register and follow the prompts
- Enter your credit card details to pay your entry fee
- Read and Accept the Terms and Condition and click Confirm and Book

#### **STEP 2: Complete the entry form and attach your artwork**

Once your payment is confirmed you will be sent a confirmation email and receipt with a link to the online entry form. Please check your junk mail if you don't receive the confirmation email.

When completing the online entry form you must fill in all required fields. The entry form is where you attach your image entry or link to your video entry.

If you are submitting 2 entries, you must complete a separate entry form for each entry.

The above application steps must be completed by **5pm, Monday 14 March 2022.** Kingston Arts will not follow up with entrants who do not complete the application process in full.